# The Magic Flute **The Magic Flute**

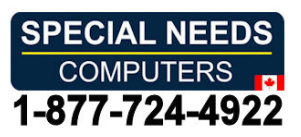

Improvise or play a well-known melody Improvise or play a well-known melody

Comes with more then 100 sounds + MIDI + programmable = Endless Possibilities Comes with more then 100 sounds + MIDI + programmable = Endless Possibilities Easy accessible - for starters or skilled musicians. Easy accessible – for starters or skilled musicians.

The Magic Flute was originally designed as an adaptive musical instrument for people The Magic Flute was originally designed as an adaptive musical instrument for people with little or no arm movement --with the goal of allowing people with a wide range of disabilities the ability to perform live electronic music that can be at the highest disabilities the ability to perform live electronic music that can be at the highest professional quality. It is also an exciting and rewarding way for people who have professional quality. It is also an exciting and rewarding way for people who have limited lung function to carry out Breathing Exercises that will never become tedious limited lung function to carry out Breathing Exercises that will never become tedious to them. to them.

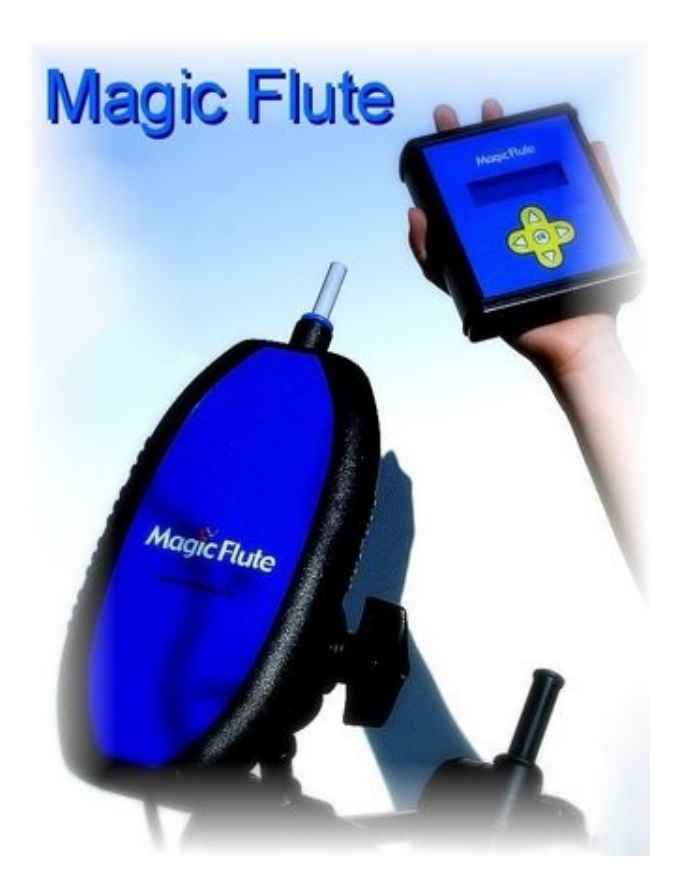

The Magic Flute is not only an instrument but also acts as the remote control for the The Magic Flute is not only an instrument but also acts as the remote control for the Control Module (sip & puff). Control Module (sip & puff).

We want you either in your local school band or playing a professional gig with your new group live on stage! We want you to be able to pursue music the way that you new group live on stage! We want you to be able to pursue music the way that you have always dreamed no matter what physical condition you may have encountered in have always dreamed no matter what physical condition you may have encountered in your life's journey! You can play hundreds if not thousands of musical sounds from your life's journey! You can play hundreds if not thousands of musical sounds from saxophone, trumpet, pan flute and other breath instruments to guitar, drums, piano saxophone, trumpet, pan flute and other breath instruments to guitar, drums, piano for just starters -- and we challenge you to give this instrument a try. We are a new for just starters -- and we challenge you to give this instrument a try. We are a new community of users. We want our community to grow and you to be a part of it --we community of users. We want our community to grow and you to be a part of it --we want not only to share our instrument but your experiences and your ideas to make want not only to share our instrument but your experiences and your ideas to make this instrument better and better with your help. this instrument better and better with your help.

# How it works. **How it works.**

The flute swivels on top of a camera mount and can be moved up or down using the The flute swivels on top of a camera mount and can be moved up or down using the mouth piece. An internal gyroscope detects the angular position and converts that mouth piece. An internal gyroscope detects the angular position and converts that into a note or pitch. A keyboard, sound module, sampler,synthesiser, MIDI organ, a into a note or pitch. A keyboard, sound module, sampler,synthesiser, MIDI organ, a software synthesiser or sampler on a computer can be used for sound but also there software synthesiser or sampler on a computer can be used for sound but also there is an internal sound card fitted in the Control Module. So you only need a set of small is an internal sound card fitted in the Control Module. So you only need a set of small computer speakers and you can start playing. computer speakers and you can start playing.

The strength of the breath into the mouth piece controls the volume of the note. The strength of the breath into the mouth piece controls the volume of the note. However, because we are interfaced with the computer we can also use several However, because we are interfaced with the computer we can also use several adaptive switches and countless other adaptive strategies. We feel we are only a adaptive switches and countless other adaptive strategies. We feel we are only a limited by our imaginations. Breath pressure can be used to control volume as well as limited by our imaginations. Breath pressure can be used to control volume as well as pitch and other parameters. Multiple notes can be triggered in one breath. If you are pitch and other parameters. Multiple notes can be triggered in one breath. If you are concerned that you are not physically able to access the instrument, we encourage concerned that you are not physically able to access the instrument, we encourage you to make inquiry and we will work toward making music happen for you. Please join you to make inquiry and we will work toward making music happen for you. Please join us. us.

# Getting started A quick start guide: **Getting started <sup>A</sup> quick start guide:**

You must plug the flute into the control module BEFORE you connect the power You must plug the flute into the control module BEFORE you connect the power supply. supply.

Connect the power supply and keep the flute still during the calibration. The flute has Connect the power supply and keep the flute still during the calibration. The flute has to be in a horizontal position. to be in a horizontal position.

Connect the Audio output to external active loudspeakers or use a MIDI\* cable to Connect the Audio output to external active loudspeakers or use a MIDI\* cable to connect the MIDI output of the Control Module to the MIDI input from your musical connect the MIDI output of the Control Module to the MIDI input from your musical instrument or computer\*\*. instrument or computer\*\*.

# **Magic Flute**

The Control Module -The Magic Flutes control centre. The Control Module -The Magic Flutes control centre.

 $\mathcal{S}^*$  Select this picture on the display with Sip and Puff (or use the display buttons). and start playing. You can see on the display which notes you play. and start playing. You can see on the display which notes you play.

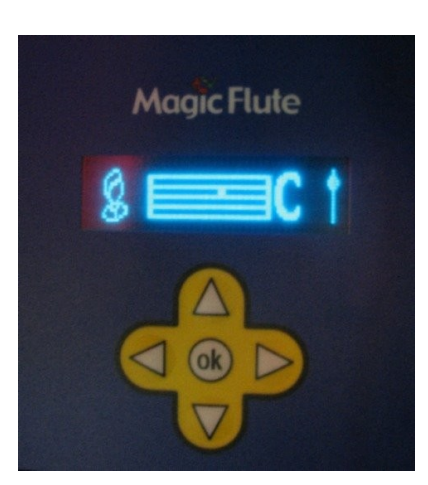

That's all. Enjoy!! That's all. Enjoy!!

\*MIDI (short for Musical Instrument Digital Interface) is a music industry standard communications protocol that lets MIDI instruments and sequencers (or computers running sequencer software) talk protocol that lets MIDI instruments and sequencers (or computers running sequencer software) talk to each other to play and record music. to each other to play and record music.

\*\*Keyboard, sound module, sampler,synthesiser, MIDI organ, a software synthesiser or sampler on a \*\*Keyboard, sound module, sampler,synthesiser, MIDI organ, a software synthesiser or sampler on a computer. computer.

# Getting into details **Getting into details -**

When you power up the Magic Flute you'll see this hourglass. Make sure the flute is in a fixed position. It must be steady during the turn-on sequence so that the is in a fixed position. It must be steady during the turn-on sequence so that the<br>internal gyroscope can initialise. If the flute is moved during the turn-on sequence it will not function correctly and the notes will "drift" rapidly. This symbol tells you will not function correctly and the notes will "drift" rapidly. This symbol tells you<br>that you have to keep the Magic Flute still for 45 seconds. If 45 seconds looks long then beware of the fact that the Magic Flute is using new technology and stands really on the edge of what is possible today.

# User settings.

One very important aspect of the Magic Flute is that you can adjust the flute to your own personal needs.

You can set the following parameters:

► Sensitivity (1-8) - The sensitivity determines the amount of angular movement necessary to choose a different note in the scale. This is the most important setting. Sensitivity 8 is so fine that only a very little head movement is required to play the magic flute.

- ► In breath (strong, normal, light, none) 4 different settings for the sip function. "None" allows you to disable the Sip.
- ► Attack (200 100 or 50 milliseconds) 3 different settings for breath action.
- ▶ Note changes (slow, normal, fast) 3 different setting for note behaviour.
- ► Correct drift (yes, no) Best set to "Yes"

 $\blacktriangleright$  Transpose (-12 ~ + 12) Transposes the pitch down or up in semitone steps over a range of two octaves. "No Transpose" corresponds to standard pitch. This is a global setting, meaning that it will affect all scales including "Chords" and "Drum kit". You can think of it as a kind of "master tune".

Using an overall transpose won't affect the scale letters in the display. This allows you to learn a song in a simple key and then transpose it to any key you want to.

► Semitone (-5 -3 -2 -1 +1 +2) – This enables you to use a switch to transpose a scale to a different key. NB. Chords and Drum kit are excluded from this transpose. The "Semitone" switch transpose will affect the scale letter in the display. When you press the switch you will notice that the displayed scale letter will change to the new note.

N.B To use this switch option you'll have to select "Semitone" in the 'switch behaviour' settings (see below).

# To play the flute: **To play the flute:**

• •

> &, You can start playing the flute after you have selected this picto. You blow into You can start playing the flute after you have selected this picto. You blow into the mouth piece to play a note. The harder you blow the harder the sound will be. the mouth piece to play a note. The harder you blow the harder the sound will be. This is because the magic flute sends breath control\* data. This is because the magic flute sends breath control\* data.

> To select a different note rotate the flute up or down and blow into the To select a different note rotate the flute up or down and blow into the mouth piece again. In the display you'll see a bar and a letter which visualise the note mouth piece again. In the display you'll see a bar and a letter which visualise the note you are playing. you are playing.

A dot will give you info on how close you are to the centre of each note. A dot will give you info on how close you are to the centre of each note.

4' To keep the flute well centred you have to breathe in now and then. It's best to To keep the flute well centred you have to breathe in now and then. It's best to have the flute horizontal, and take a light sip till you see 2 arrows on the display. The have the flute horizontal, and take a light sip till you see 2 arrows on the display. The best way is to take a light sip frequently while keeping the flute horizontal. That way best way is to take a light sip frequently while keeping the flute horizontal. That way it will quickly become part of your playing skill. it will quickly become part of your playing skill.

There is also a second way to achieve this. Therapists can use the "up" button. There is also a second way to achieve this. Therapists can use the "up" button.

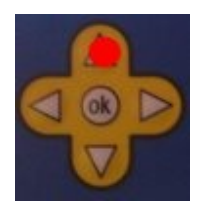

4.

There are 19 default scales and 4 memories for recording your own scales - There are 19 default scales and 4 memories for recording your own scales from simple (5 notes) to more complex and even a nice chord scale. For every from simple (5 notes) to more complex and even a nice chord scale. For every individual scale you can also program its MIDI channel number (1-16)\*\* and its individual scale you can also program its MIDI channel number (1-16)\*\* and its (external) switch behaviour. These settings are memorised so the next time you turn (external) switch behaviour. These settings are memorised so the next time you turn the flute on all your settings are kept. the flute on all your settings are kept.

You can plug in any external switch with a 1/8 mini jack. For every scale you You can plug in any external switch with a 1/8 mini jack. For every scale you can set the switch behaviour. can set the switch behaviour.

The options are: - Sharps/Flats The options are: – Sharps/Flats

- 
- Transpose Up Transpose Up
- Transpose Down Transpose Down
- Semitone Semitone
- Extra note +5 Extra note +5
- Extra note +7 Extra note +7
- Change to Memory 1 scale Change to Memory 1 scale
- Change to Memory 2 scale Change to Memory 2 scale
- Play Memory 3 notes Play Memory 3 notes
- Play Memory 4 notes Play Memory 4 notes

# Example Example

Let's say you play the note G within a  $C$  Major scale ( $C$   $D$   $E$   $F$   $G$   $A$   $B$   $C$ ) If you select "Sharps/Flats", then pressing a switch will turn it in a G flat (G#). If instead you select "Extra note +5", then pressing a switch will add an extra note. If instead you select "Extra note +5", then pressing a switch will add an extra note. If you select "Memory 4" then you play the recorded notes ( in a sequence) from If you select "Memory 4" then you play the recorded notes ( in a sequence) from Memory 4 by tapping on the switch. This way you could play a small bass line or a Memory 4 by tapping on the switch. This way you could play a small bass line or a simple melody, note for note by using a single switch. Or trigger some drum sounds simple melody, note for note by using a single switch. Or trigger some drum sounds and play on top of it with the flute. And of course it is a nice extra in a therapy and play on top of it with the flute. And of course it is a nice extra in a therapy environment to have an option like this available. environment to have an option like this available.

The option "Change to Memory 1 or 2" is a powerful one, letting you toggle between The option "Change to Memory 1 or 2" is a powerful one, letting you toggle between two completely different scales. For example you could first play a melody in C major, two completely different scales. For example you could first play a melody in C major, then do a solo in a pentatonic blues scale. then do a solo in a pentatonic blues scale.

This switch has a toggle action, ie pressing the switch once shifts every note, then This switch has a toggle action, ie pressing the switch once shifts every note, then pressing it a second time sets everything back to normal. pressing it a second time sets everything back to normal.

NB. Each scale has its own setting for the switch action. Thus you first choose the NB. Each scale has its own setting for the switch action. Thus you first choose the scale and then select the switch action you want for that scale (you can also select a scale and then select the switch action you want for that scale (you can also select a MIDI channel and instrument). MIDI channel and instrument).

So in a blues scale, for example, the switch could be used to make a Semitone, but in So in a blues scale, for example, the switch could be used to make a Semitone, but in another scale it could be used to play the 5ths. This gives you great flexibility when another scale it could be used to play the 5ths. This gives you great flexibility when performing. performing.

# $\bf{U}$  This part is for more advanced users. Most of the time MIDI channel 1 will be selected but not necessarily selected but not necessarily

The keyboard MIDI channel 10 is often used for drums. You can give every scale its The keyboard MIDI channel 10 is often used for drums. You can give every scale its own MIDI channel from 1 - 16 , meaning that you could give every scale a different sound! sound!

# $mm$

You can program your own scales! It sounds difficult but it is not. You need a You can program your own scales! It sounds difficult but it is not. You need a music keyboard that has MIDI out. You connect that to the MIDI in of the Control music keyboard that has **MIDI out.** You connect that to the **MIDI in** of the Control Module. Then you select one of the 4 memories and play up to 15 notes on your Module. Then you select one of the 4 memories and play up to 15 notes on your musical keyboard. "After you're finished you return to Scale Select. Now go to the memory scale that you just programmed. memory scale that you just programmed.

## Cleaning the mouthpiece **Cleaning the mouthpiece**

If the Magic Flute is being used by more then one person then you have to clean the If the Magic Flute is being used by more then one person then you have to clean the mouthpiece after every session. mouthpiece after every session.

First use an alcohol-based hand sanitiser that contains at least 60% alcohol to clean First use an alcohol-based hand sanitiser that contains at least 60% alcohol to clean your own hands.

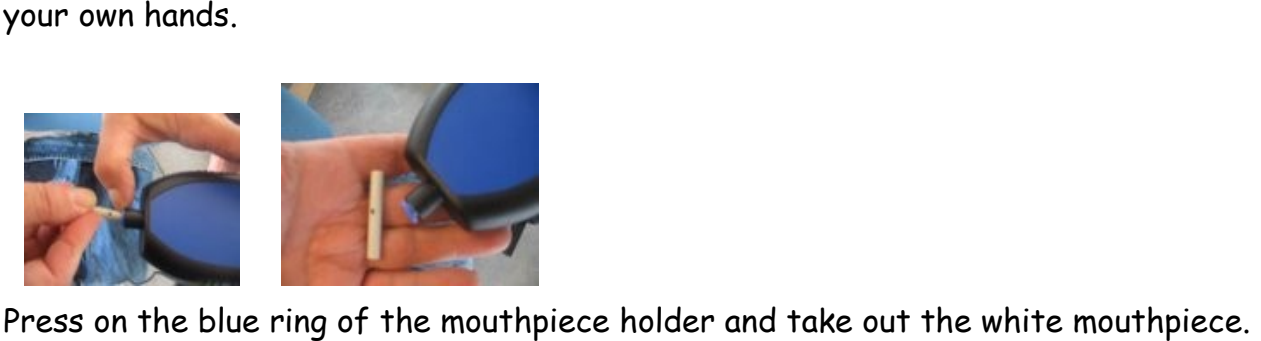

Clean the white mouthpiece with boiling water. Clean the white mouthpiece with boiling water.

I use an electric kettle to boil water. I use an electric kettle to boil water.

Do not clean the mouthpiece holder with waterl Do not clean the mouthpiece holder with water!

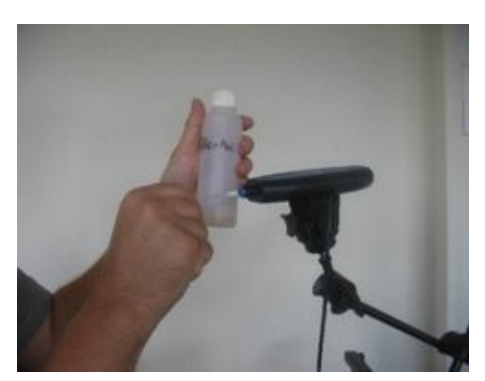

It is best to clean the mouthpiece holder with a It is best to clean the mouthpiece holder with a

cotton bud and a little bit of alcohol solution (70%) which you can pick up at your local cotton bud and a little bit of alcohol solution (70%) which you can pick up at your local chemist. chemist.

\* The Magic Flute always transmits Breath Controller (cc#2) messages in response to how hard you \* The Magic Flute always transmits Breath Controller (cc#2) messages in response to how hard you blow. It samples your breath pressure at some set sampling rate. It digitizes that breath pressure to blow. It samples your breath pressure at some set sampling rate. It digitizes that breath pressure to a value between 1 and 127.

\*\* In most cases you will use MIDI channel 1!

# Display - The Magic Flute Display - The Magic Flute

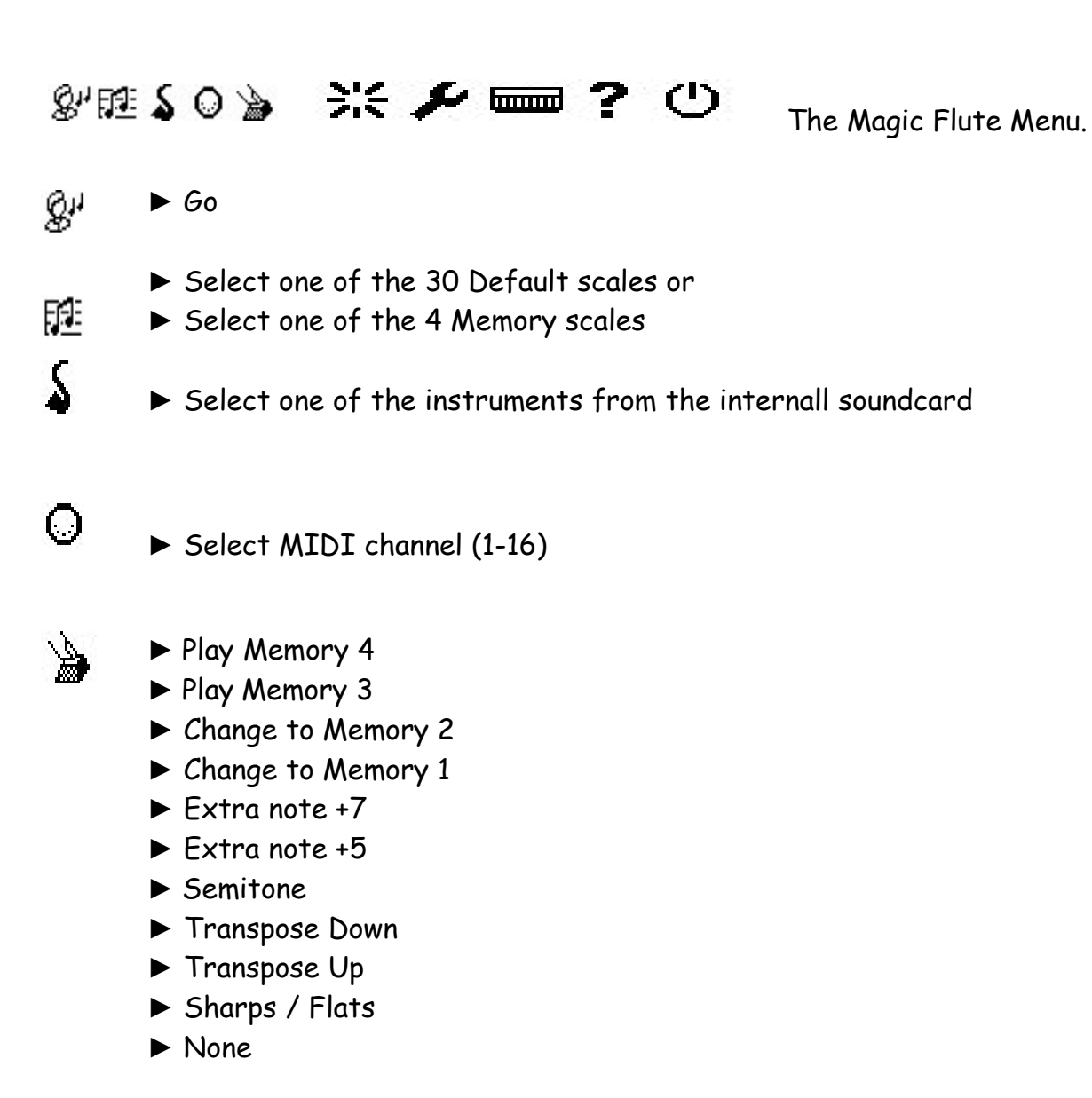

- %I? 7ı5 ► Chancel
	- ► Reset memory
	- ► Reset giro

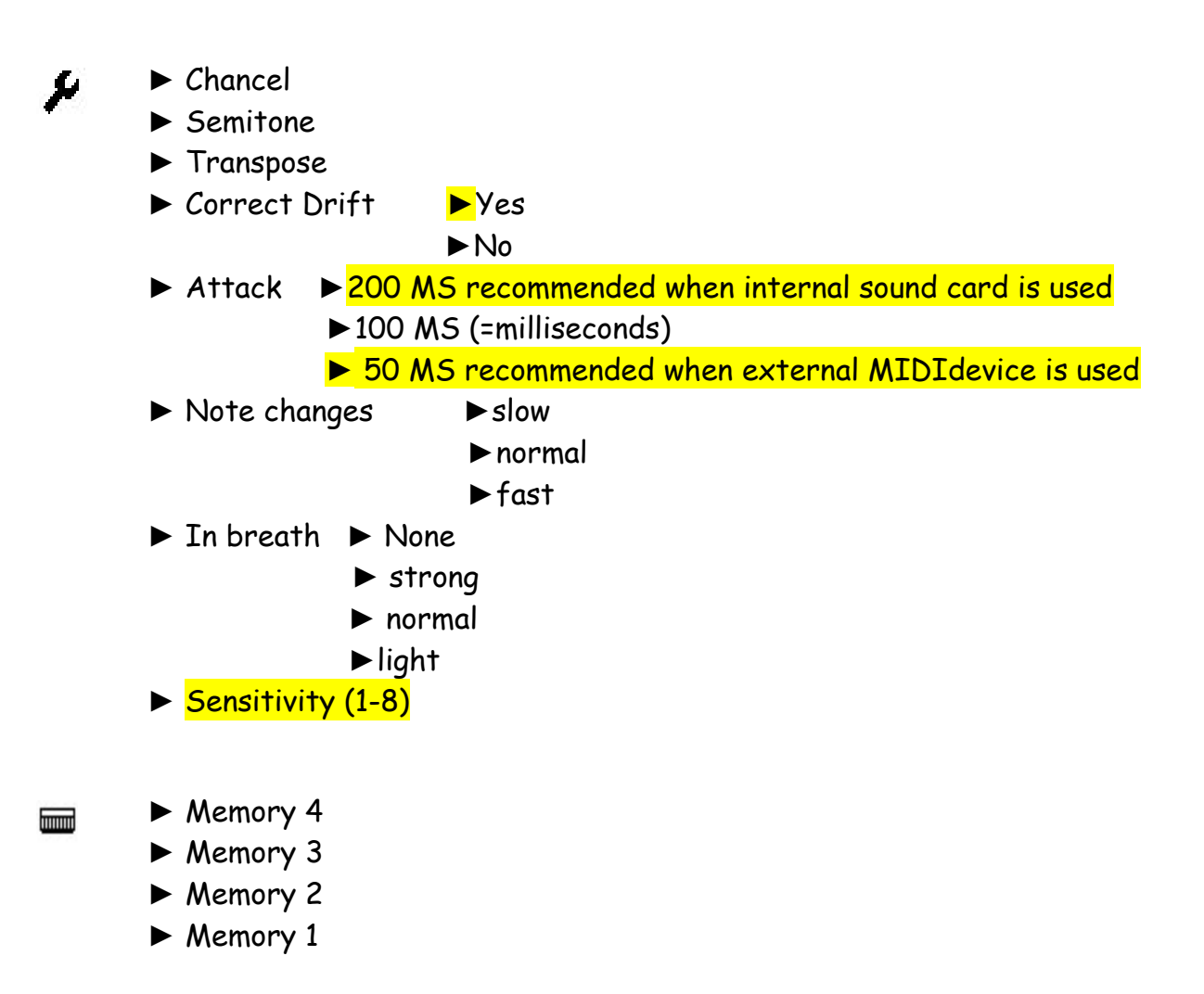

?

Software version info Software version info

 $\bigwedge$ ▶ Shut down A selection of useful TIPS from users www.mybreathmymusic.com

# Setups - The Magic Flute **Setups - The Magic Flute**

Which equipment to use with the Magic Flute Which equipment to use with the Magic Flute

A keyboard, sound module, sampler, synthesiser, MIDI organ, a software synthesiser A keyboard, sound module, sampler, synthesiser, MIDI organ, a software synthesiser or sampler on a computer - it can all be used as a sound source for the Magic Flute. or sampler on a computer - it can all be used as a sound source for the Magic Flute. As long as it has got a MIDI input, you're in business. As long as it has got a MIDI input, you're in business.

This is a selection of gear that we use with the Magic Flute. This is a selection of gear that we use with the Magic Flute.

The simplest solution: use the Internal sound card that is fitted in the Control Module. **Module.**

------------------------------------------------------------------------------------------------

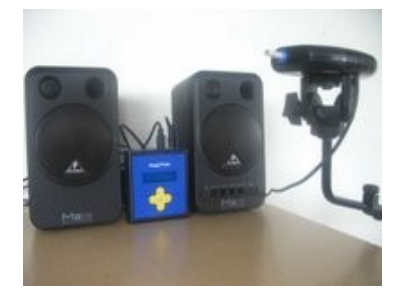

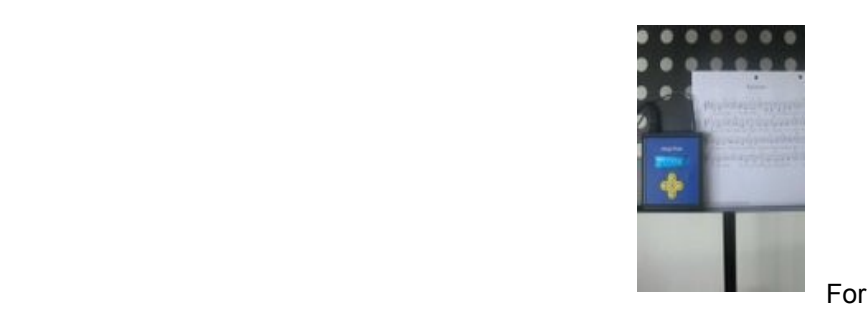

With this set up you only need a set of small computer speakers and you can start With this set up you only need a set of small computer speakers and you can start playing. playing.

But you can also plug the Magic Flute `AUDIO out" direct into a mixer. No other But you can also plug the Magic Flute "AUDIO out" direct into a mixer. No other equipment is needed! equipment is needed!

"TIP" small computer monitors: Behringer M516 **"TIP"** small computer monitors: Behringer MS16

`TIP" use a heavy music stand for your Control Module "**TIP"** use a heavy music stand for your Control Module

------------------------------------------------------------------------------------------------

KEYBOARD **KEYBOARD**

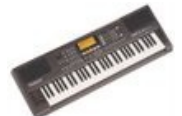

A regular keyboard with build-in speakers. In this scenario you don't A regular keyboard with build-in speakers. In this scenario you don't need any other equipment. need any other equipment.

"TIP" With my pupils I work a lot with a Yamaha DJX 2 Dance/Techno keyboard. This **"TIP"** With my pupils I work a lot with a Yamaha DJX 2 Dance/Techno keyboard. This old model has a hundred solo sounds and a lot of drum di sound loops. It is easy to use old model has a hundred solo sounds and a lot of drum & sound loops. It is easy to use

# SOUND MODULE **SOUND MODULE**

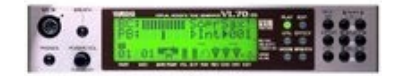

A sound module (sometimes referred to as tone generator) is an electronic musical A sound module (sometimes referred to as **tone generator**) is an electronic musical instrument without a human-playable irrterface such as a keyboard. Sound modules instrument without a human-playable interface such as a keyboard. Sound modules have to be "played" using an externally connected device. You also need speakers with have to be "played" using an externally connected device. You also need speakers with an amplifier. ("TIP" small computer monitors: Behringer M516). an amplifier. (**"TIP"** small computer monitors: Behringer MS16).

"TIP" the Yamaha VL70-m is perhaps the most expressive syrrth ever made when **"TIP"** the Yamaha VL70-m is perhaps the most expressive synth ever made when coupled to a wind corrtroller like the Magic Flute. It provides computer-based coupled to a wind controller like the Magic Flute. It provides computer-based "physical modeling" technology which accurately simulates the complex vibrations, "physical modeling" technology which accurately simulates the complex vibrations, resonances, reflections and other acoustic phenomena that occur in real wind or resonances, reflections and other acoustic phenomena that occur in real wind or string instruments- to produce high quality monophonic (stereo but with 1 note string instruments- to produce high quality monophonic (stereo but with 1 note polyphony) voices. Of course, it responds very well to the breath control\* that the polyphony) voices. Of course, it responds very well to the breath control\* that the Magic Flute provides. Magic Flute provides.

Unfortunately the VL70-m can only be bought outside Europe or on eBay. Unfortunately the VL70-m can only be bought outside Europe or on eBay.

# Synthesiser **Synthesiser** -----------------------------------------------------------------------------------------------

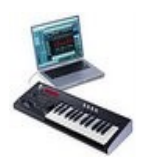

Computer with sound card & MIDI interface **Computer with sound card & MIDI interface**

.

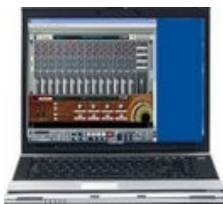

The great thing about a computer is that you will have access to The great thing about a computer is that you will have access to unlimited possibilities. unlimited possibilities.

There is so much software available. I'm not going to explain a lot but I will present you the programs that I tried and use. I work on a Windows computer that has a you the programs that I tried and use. I work on a Windows computer that has a sound card with a Low Latency Driver. sound card with a Low Latency Driver.

**-----------------------------------------------------------------**

'TIP" I use a laptop with a U59 audio/MIDI interface (EMU 0404) **"TIP"** I use a laptop with a USB audio/MIDI interface (EMU 0404)

"TIP" Reason is a very nice standalone software music workstation. It is consumer **"TIP"** Reason is a very nice standalone software music workstation. It is consumer friendly and the sounds are very diverse and of an excellent quality. friendly and the sounds are very diverse and of an excellent quality.

# PERFECT TRUMPET/SAX COMBO FOR MAGIC FLUTE *PERFECT TRUMPET/SAX COMBO FOR MAGIC FLUTE*

# My Breath My Music is very proud to present: My Breath My Music is very proud to present:

Mr Sax & The Trumpet - The best sounding software saxophone and trumpet Mr Sax & The Trumpet - The best sounding software saxophone and trumpet of all time. of all time.

We hooked the Magic Flute to a computer to try this new music software and were totally amazed by the We hooked the Magic Flute to a computer to try this new music software and were totally amazed by the sound of these virtual instruments. We'd never heard anything so realistic and expressive coming out of our sound of these virtual instruments. We'd never heard anything so realistic and expressive coming out of our speakers. This software adds a totally new dimension to the Magic Flute. The sound quality is so good the speakers. This software adds a totally new dimension to the Magic Flute. The sound quality is so good the player feels like they are playing a real saxophone or trumpet. player feels like they are playing a real saxophone or trumpet.

We contacted the people of the company Samplemodelling. We told them who we are and what we stand We contacted the people of the company Samplemodelling. We told them who we are and what we stand for, and what we hope to achieve in the future. They came up with this very nice gesture. Samplemodeling for, and what we hope to achieve in the future. They came up with this very nice gesture. Samplemodeling will make their products available to organisations and private persons that bought a Magic Flute or will buy a will make their products available to organisations and private persons that bought a Magic Flute or will buy a Magic flute in future, strictly for their own use, with a discount of 35%. Magic flute in future, strictly for their own use, with a **discount of 35%.**

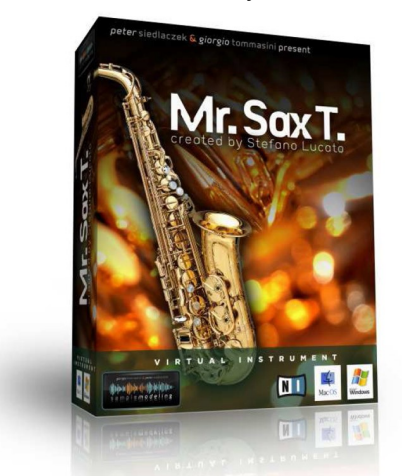

.

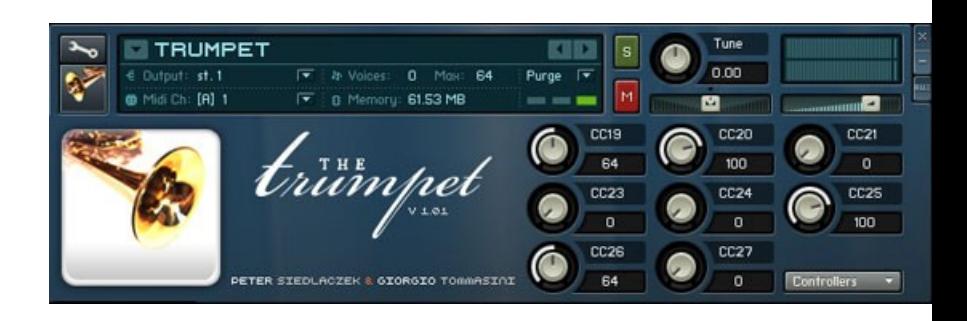

### Question, what kind of set-up do I need for this? **Question, what kind of set-up do I need for this?**

You need a MAC or Windows computer with USB 2.0 ports. You need an external USB sound card and a You need a MAC or Windows computer with USB 2.0 ports. You need an external USB sound card and a MIDI interface. MIDI interface.

#### Question, do I need an external sound source for the Magic Flute? **Question, do I need an external sound source for the Magic Flute?**

The Magic Flute has a very good internal sound card with 128 different sounds. But in this case we use the The Magic Flute has a very good internal sound card with 128 different sounds. But in this case we use the Magic Flute as a MIDI\* controller and hook it up to a computer. We use the computer as the sound source. Magic Flute as a MIDI\* controller and hook it up to a computer. We use the computer as the sound source.

## Question, how easy is it to set up your computer for this? **Question, how easy is it to set up your computer for this?**

You need to have experience with installing software on your computer. Or you could ask an experienced You need to have experience with installing software on your computer. Or you could ask an experienced person to help. Also we provide an online video tutorial about installing the software and the hardware. person to help. Also we provide an online video tutorial about installing the software and the hardware.

## Question, is it expensive to make this set-up? **Question, is it expensive to make this set-up?**

No. The external sound card and the MIDI interface can be bought together for € 60,-<br>Without the 35% discount: Without the 35% discount: Mr Sax T (Tenor) cost € 119,- (+VAT) Mr Sax T (Tenor) cost € 119,- (+VAT) The Trumpet cost € 149,- (+VAT) The Trumpet cost € 149,- (+VAT) The Sax Brothers (3 different instruments, Alto, Bari,Tenor) will be sold as a bundle for € 239,- (+VAT) The Sax Brothers (3 different instruments, Alto, Bari,Tenor) will be sold as a bundle for € 239,- (+VAT) For more bundles, look at www.samplemodeling.com

#### Question, do you need a host program for these virtual instruments. **Question, do you need a host program for these virtual instruments.**

Yes, but that is being taking care of. Mr Sax and The Trumpet are supplied with the 3.5 NI Kontakt Player, Yes, but that is being taking care of. Mr Sax and The Trumpet are supplied with the 3.5 NI Kontakt Player, the latest version of Native Instruments flagship Sampler. the latest version of Native Instruments flagship Sampler.

### Youtube Video: demo Mr Sax T & Magic Flute www.youtube.com/watch?v=tICPTmz1gfo

#### info: [mybreathmymusic@gmail.com](mailto:mybreathmymusic@gmail.com)   **info: mybreathmymusic@gmail.com**

\*MIDI (short for Musical Instrument Digital Interface) is a music industry standard communications protocol that lets MIDI instruments and sequencers (or computers running sequencer software) talk to each other to play and record music. and sequencers (or computers running sequencer software) talk to each other to play and record music.

-----------------------------------------------------------------------------------------------

## Magic Flute Workshops, Play along music and free sheet music: **Magic Flute Workshops, Play along music and free sheet music:**

# Vist our webpages on www.mybreathmymusic.com

\*\*\*The Magic Flute always transmits Breath Controller (cc#2) messages in response to how hard you \*\*\*The Magic Flute always transmits Breath Controller (cc#2) messages in response to how hard you blow. It samples your breath pressure at some set sampling rate. It digitizes that breath pressure to blow. It samples your breath pressure at some set sampling rate. It digitizes that breath pressure to a value between 1 and 127. If you want to get the most out of the Magic Flute, you'll need your sound a value between 1 and 127. If you want to get the most out of the Magic Flute, you'll need your sound source tuned to understand these breath control messages. Some soft synths/MIDI sound modules source tuned to understand these breath control messages. Some soft synths/MIDI sound modules can be programmed to work, others cannot, others can to a certain degree. If your sound source can be programmed to work, others cannot, others can to a certain degree. If your sound source doesn't support breath control then it still will respond on the velocity, so you can play soft and loud doesn't support breath control then it still will respond on the velocity, so you can play soft and loud notes. But you can't vary the sound level on a single played note. notes. But you can't vary the sound level on a single played note.

# The Magic Flute. **The Magic Flute. Scales**

Scales

The default pre-recorded scales. The default pre-recorded scales.

 $C_4$  (060) = Middle C

Scale 1 Simple Scale 2 C Major Scale 3 b Minor Scale 4 Blues 1 Scale 5 Blues 2 Scale 6 Recorder Scale 7 G Major Scale 8 Hava nagila Scale 9 Spanish Scale 10 Bass E Minor Scale 11 Bass E Major Scale 12 Whole step Scale 13  $\frac{1}{2}$  whole step Scale 14 Baritone Sax Scale 15 Tenor Sax Scale 16 Alto Sax Scale 17 Soprano Sax Scale 18 Pent Minor 6 Scale 19 Pentatonic G Scale 20 Gypsy Scale 21 Dm Melodic Scale 22 Raga Bhairav Scale 23 Raga Todi Scale 24 Japanese Scale 25 Egypt Scale 26 Major Blues Scale 27 Fourth Scale 28 Augmented Scale 29 Drum Kit Scale 30 Chords Scale 31 Memory 1 Scale 31 Memory 1Scale 1 Simple  $G_4$   $A_4$   $B_4$   $C_5$   $D_5$   $E_5$ Scale 2 C Major  $G_3$  A<sub>3</sub> B<sub>3</sub> C<sub>4</sub> D<sub>4</sub> E<sub>4</sub> F<sub>4</sub>, G<sub>4</sub> A<sub>4</sub> B<sub>4</sub> C<sub>5</sub> D<sub>5</sub> E<sub>5</sub> F<sub>5</sub> G<sub>5</sub> Scale 3 D Minor  $A_3$  Bb<sub>3</sub>  $C_4$  D<sub>4</sub> E<sub>4</sub> F<sub>4</sub>, G<sub>4</sub> A<sub>4</sub> Bb<sub>4</sub> C<sub>5</sub> D<sub>5</sub> E<sub>5</sub> F<sub>5</sub> G<sub>5</sub> A<sub>5</sub> Scale 4 Blues 1  $G_3 A_3 C_4 D_4 E_4 G_4 A_4 C_5 D_5 E_5 G_5 A_5$ Scale 5 Blues 2  $G_3 A_3 C_4 D_4 E_{4} G_4 A_4 C_5 D_5 E_{5} G_5 A_5$ Scale 6 Recorder  $C_5 D_5 E_5 F_{5,} G_5 A_5 B_5 C_6 D_6 E_6 F_6$ ,  $G_6 A_6 B_6 C_7$ Scale 7 G Major  $C_4 D_4 E_4 F \#_4 G_4 A_4 B_4 C_5 D_5 E_5 F \#_5 G_5 A_5 B_5 C_6$ Scale 8 Hava nagila  $G_4$  A<sub>4</sub> Bb<sub>4</sub> C<sub>5</sub> D<sub>5</sub> Eb5 Gb5, G5 A5 Bb5 C<sub>6</sub> D<sub>6</sub> Scale 9 Spanish  $E_4 F_4 G_4 A_4 B_4 C_5 D_5 E_5 F_5 G_5 A_5 B_5 C_6 D_6 E_6$ Scale 10 Bass E Minor  $E_2$  F#2 G2 A2 B2 C3 D3 E3 F#3 G3 A3 B3 C4 D4 E4 Scale 11 Bass E Major  $E_2$  F#2 G#2 A2 B2 C#3 D#3 E3 F#3 G#3 A3 B3 C#4 D#4 E4 Scale 12 Whole step  $C_4 D_4 E_4 F \#_4 G \#_4 A \#_4 C_5 D_5 E_5 F \#_5 G \#_5 A \#_5 C_6$ Scale 13  $\frac{1}{2}$  whole step  $C_4$   $C#_4$   $D#_4$   $E_4$   $F#_4$   $G_4$   $A_4$   $A#_4$   $C_5$   $C#_5$   $D_5$   $D#_5$   $E_5$   $F#_5$   $G_5$ Scale 14 Baritone Sax Eb2 F2 G2 Ab2 Bb2  $C_3$  D<sub>3</sub> Eb<sub>3</sub> F<sub>3</sub> G<sub>3</sub> Ab<sub>3</sub> Bb<sub>3</sub> C4 Eb4 Scale 15 Tenor Sax  $Bb_2 C_3 D_3 Eb_3 F_3 G_3 A_3 Bb_3 C_4 D_4 Eb_4 F_4 G_4 A_4 Bb_4$ Scale 16 Alto Sax  $E_{b_3}F_3G_3Ab_3B_{b_3}C_4D_4E_{b_4}F_4G_4Ab_4B_{b_4}C_5D_5E_{b_5}$ Scale 17 Soprano Sax  $Bb_3 C_4 D_4 Eb_4 F_4 G_4 A_4 Bb_4 C_5 D_5 Eb_5 F_5 G_5 A_5 Bb_5$ Scale 18 Pent Minor 6  $C_3$  D<sub>3</sub> E<sub>3</sub> F#<sub>3</sub> A<sub>3</sub> C<sub>4</sub> D<sub>4</sub> E<sub>4</sub> F#<sub>4</sub> A<sub>4</sub> C<sub>5</sub> D<sub>5</sub> E<sub>5</sub> F#<sub>5</sub> A<sub>5</sub> Scale 19 Pentatonic  $G$   $G_3$  A<sub>3</sub> B<sub>3</sub> D<sub>4</sub> E<sub>4</sub> G<sub>4</sub> A<sub>4</sub> B<sub>5</sub> D<sub>5</sub> E<sub>5</sub> G<sub>5</sub> A<sub>5</sub> B<sub>5</sub> D<sub>6</sub> E<sub>6</sub> Scale 20 Gypsy  $D_4 E_4 F_4 G \#4 A_4 A \#4 C \#5 D_5 E_5 F_5 G \#5 A_5 A \#5 B_5 C \#5$ Scale 21 Dm Melodic  $A_3 B_3 C\#_4 D_4 E_4 F_4 G_4 A_4 B_5 C\#_5 D_5 E_5 F_5 G_5 A_5$ Scale 22 Raga Bhairav  $C_3$  Db<sub>3</sub> E<sub>3</sub> F<sub>3</sub> G<sub>3</sub> Ab<sub>3</sub> B<sub>3</sub> C<sub>4</sub> Db<sub>4</sub> E<sub>4</sub> F<sub>4</sub> G<sub>4</sub> Ab<sub>4</sub> B<sub>4</sub> C<sub>5</sub> Scale 23 Raga Todi  $C_3$  Db<sub>3</sub> Eb<sub>3</sub> Gb<sub>3</sub> G<sub>3</sub> Ab<sub>3</sub> B<sub>3</sub> C<sub>4</sub> Db<sub>4</sub> Eb<sub>4</sub> Gb<sub>4</sub> G<sub>4</sub> Ab<sub>4</sub> B<sub>4</sub> C<sub>5</sub> Scale 24 Japanese  $C_3$  Db<sub>3</sub> F<sub>3</sub> G<sub>3</sub> Ab<sub>3</sub> C<sub>4</sub> Db<sub>4</sub> F<sub>4</sub> G<sub>4</sub> Ab<sub>4</sub> C<sub>5</sub> Db<sub>5</sub> F<sub>5</sub> G<sub>5</sub> Ab<sub>5</sub> Scale 25 Egypt  $C_3$  D<sub>3</sub> F<sub>3</sub> G<sub>3</sub> Bb<sub>3</sub> C<sub>4</sub> D<sub>4</sub> F<sub>4</sub> G<sub>4</sub> Bb<sub>4</sub> C<sub>5</sub> D<sub>5</sub> F<sub>5</sub> G<sub>5</sub> Bb<sub>5</sub> Scale 26 Major Blues  $C_3$  Eb<sub>3</sub> E<sub>3</sub> G<sub>3</sub> A<sub>3</sub> Bb<sub>3</sub> C<sub>4</sub> Eb<sub>4</sub> E<sub>4</sub> G<sub>4</sub> A<sub>4</sub> Bb<sub>4</sub> C<sub>5</sub> Scale 27 Fourth  $C_2$   $F_2$   $Bb_2$   $C_3$   $F_3$   $Bb_3$   $C_4$   $F_4$   $Bb_4$   $C_5$   $F_5$   $Bb_5$   $C_6$   $F_6$   $Bb_6$ Scale 28 Augmented  $C_4$  D#4 E4 G4 G#4 B4  $C_5$  D#5 E5 G5 G#5 B5  $C_6$ Scale 29 Drum Kit  $C_2$   $C#_2$   $D_2$   $D#_2$   $F_2$   $A#_2$   $B_2$   $D#_3$   $F#_3$ C Dm Em F G Am Bdim Scale 30 Chords C Dm Em F G Am Bdim

Scale 32 Memory 2 Scale 32 Memory 2 Scale 33 Memory 3 Scale 33 Memory 3 Scale 34 Memory 4 Scale 34 Memory 4

## You can program your own scales! **You can program your own scales!**

Exsamples of other scales that you could program: Exsamples of other scales that you could program:

Black keys only Gypsy Em Black keys only Gb3 Ab3 Bb3 Db4 Eb4 Gb4 Ab4 Bb4 Db5 Eb5 Gb Ab5 Bb5 Db6 Eb6  $G_{3}$  Gash november 2011 2011 100 100 100 2012 2010 100 2010 2010 2010 2010 2010 2010 2010 2010 2010 2010 2010 2010 2010 2010 2010 2010 2010 2010 2010 2010 2010 2010 2010 2010 2010 2010 2010 2010 2010 2010 2010 2010 2010

# Additional accessories. Additional accessories.

Mouth piece with Bacterial Filter Mouth piece with Bacterial Filter Tube extension mouth piece. Tube extension mouth piece. The Magic Flute stop. The Magic Flute stop. The Magic Flute handles (designed for people with cerebral palsy). The Magic Flute handles (designed for people with cerebral palsy). Magic Flute High stand. Magic Flute High stand. Improvisation Play along CD. Improvisation Play along CD.

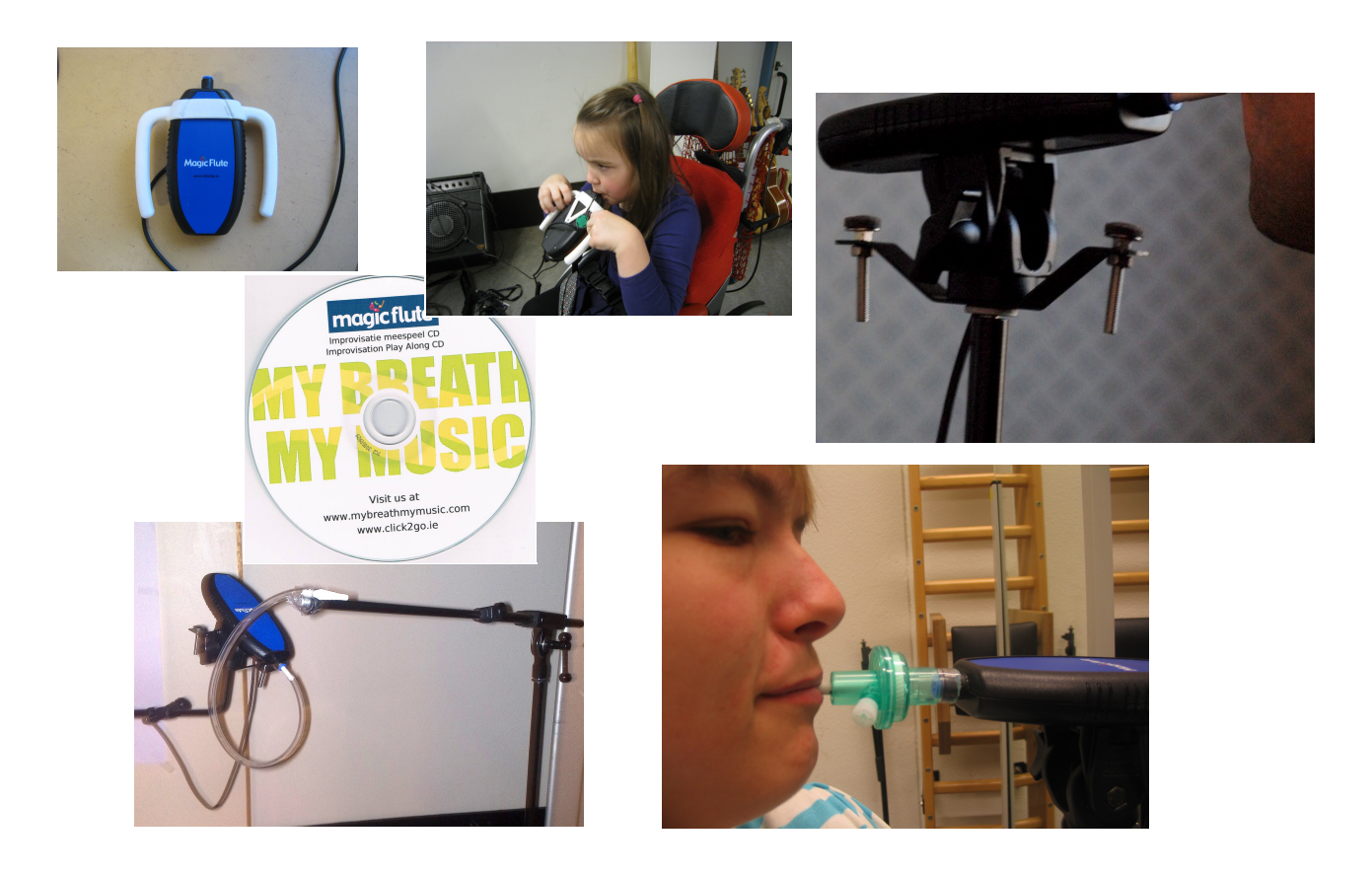